**DURAN** The Network Access Company

**Corporate Office**  Adtran, Inc. 901 Explorer Boulevard Huntsville, AL 35806

**U.S. Mail**  P.O. Box 140000 Huntsville, AL 35814-4000

> **General Information**  800 9ADTRAN info@adtran.com www.adtran.com

**Pre-Sales Technical Support** 800 615-1176 application.engineer@adtran.com www.adtran.com/support

> **Post-Sales Technical Support** 888 423-8726 support@adtran.com www.adtran.com/support

> **ACES Help Desk**  888 874-ACES aces@adtran.com www.adtran.com/support

# **Release Notes NetVanta 7100**

AOS Release 15.09.00.SA January 29, 2008

# **Contents**

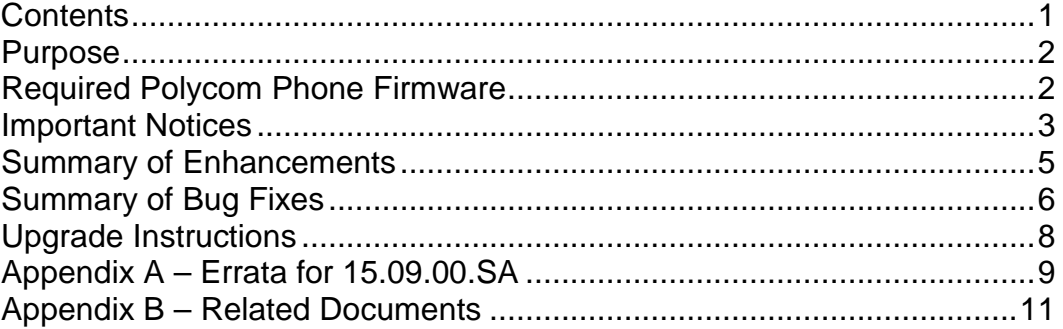

### **Purpose**

AOS release 15.09.00.SA addresses a few field issues.

Release 15.09.00.SA is Generally Available code, meaning that it has been subjected to both Design Verification and Product Qualification testing. Results obtained during this testing have been evaluated and the code has been determined to be ready for General Availability. Caveats discovered during testing but not addressed in this build are listed as Errata in Appendix A.

A listing of available documents for this release appears in Appendix B. Configuration guides, white papers, data sheets, and other documentation may be found in Adtran's Knowledgebase, http://kb.adtran.com.

### **Required Polycom Phone Firmware**

Polycom SIP version 2.1.2 firmware is required for proper operation with AOS 15.06.00.SA and above.

Use the following links to access the latest Phone Firmware.

- **Polycom application version 2.1.2 and bootrom version 3.2.3**  http://kb.adtran.com/PolycomFirmware212/Version2.1.2.zip
	- o **This zip file contains: sip.ld, sip.cfg, and bootrom.ld**
	- o **All files are necessary to upgrade the phones**

Contact ADTRAN Post Sales Technical Support if you are unable to download this file.

Note that when upgrading phone firmware you will need to place the "sip.ld", "sip.cfg", and "bootrom.ld" files in the default FTP Filesystem location. This would be either the root of FLASH, or the Polycom folder on CFLASH. Also, "sip.cfg" needs to be present on FLASH.

For more information, reference the Polycom SIP 2.1.2 Release Notes located here: http://kb.adtran.com/article.asp?article=2193&p=2 .

### **Important Notices**

### **Before you plug in phones…**

To address a few issues we have found with Polycom config files and the 7100s shipped with AOS 14, please enter the following commands. It is best to complete the items listed below regarding InterVLAN routing and SNTP also before connecting phones for the first time.

Note that if you have any other new installations where the equipment shipped to you had AOS 14 and not 15, please use these commands during your staging process. All units shipped with AOS 15 will have these issues resolved.

Also Note that Step 3 should probably be performed after uploading the new version of sip.cfg to the Polycom folder.

- 1. "copy cflash Polycom/polycomboot.cfg flash polycomboot.cfg"
- 2. "copy cflash Polycom/000000000000-directory.xml flash 000000000000 directory.xml"
- 3. "copy cflash Polycom/sip.cfg flash sip.cfg"

### **Connecting and Booting Phones**

AOS 15.09.00.SA now caches the phone firmware and configuration files in RAM during the first 30 minutes after boot-up. This is done to speed the boot process for the phones especially when they are being upgraded. In order to take full advantage of this new feature, be sure to have all phones connected to the NetVanta 7100 at the time of boot-up.

For systems that have additional PoE Switches such as the NetVanta 1224 PoE, you can follow this procedure to boot the phones connected there and still take advantage of the firmware and config caching.

- 1. Disconnect or shut down the port feeding the additional PoE switch.
- 2. Boot all phones directly connected to the NetVanta 7100.
- 3. Reconnect or "no shut" the port feeding the additional PoE switch.
- 4. Issue the command "sip check-sync firmware-upgrade" at the command prompt on the NetVanta 7100. There may be a short delay after entering this command (see below for details).

The "sip check-sync firmware-upgrade" command will re-cache the firmware files for an additional 15 minutes. This may take up to a minute to complete. This command will also issue a SIP Check-sync to each of the phones on the system which will tell the phones to check for a new version of firmware or config files. The phones on the additional PoE switch should see a new version of the firmware files and reboot to download them.

### **InterVLAN routing**

To enable interVLAN routing between the default VLAN 1 and VLAN 2, add this access list to your Private Policy Class:

ip access-list extended InterVLAN permit ip 10.10.10.0 0.0.0.255 10.10.20.0 0.0.0.255 permit ip 10.10.20.0 0.0.0.255 10.10.10.0 0.0.0.255

Note: this access list must be included before any NAT statements in the Private Policy Class.

### **For the phones to sync to the 7100 for time (SNTP)**

Enter these commands:

- "ip sntp server"
- "ip sntp server send-unsynced"

or enable SNTP with Send Unsynced in the Web GUI.

### **Summary of Enhancements**

This section highlights the enhancements for AOS 15.09.00.SA.

### Encrypted Password Selection in the web GUI

 When a user clicks a password field in the web GUI, the entire contents of the field is selected. This is to allow for easier modification of encrypted passwords.

### Added new impedance values to selection in the web GUI

 Added selections for 600r, 900r, and z1 through z8 impedance values to the web GUI for the FXO interfaces.

### Change to default Dial Plan

The default Dial Plan now contains a match for "911" and "9-911".

### **Summary of Bug Fixes**

This section details the issues that were addressed in AOS version 15.09.00.SA.

### Can't modify French-Canadian Auto Attendant config page

Issue Detail

- When using the French-Canadian language option for the web GUI, the AA page would load but could not be modified.
- Corrective Action
- Corrected JavaScript errors on the page.

### No ringback on incoming calls to a ring group

#### Issue Detail

 Incoming calls to a ring group from a trunk would ring the group members and complete as normal, but in some cases the caller would not hear ringback tone before the call is answered.

Corrective Action

 Ensured that all Ring Group variables are cleared so that the alerting notification is sent back to the caller.

### Stuck voice mailbox

Issue Detail

 In certain conditions and operations with trunk calls, a voice mailbox can get stuck in the "checking voicemail" state.

Corrective Action

 Added automatic clearing of a mailbox if it has been in the "checking voicemail" state for 60 minutes.

### Can't set FXO RX Gain over +1dB.

Issue Detail

 Configuring the RX Gain on an FXO interface results in higher gain output than the configured value and generally incurs local echo.

Corrective Action

 Altered method of controlling "rx-gain" to keep Echo Return Loss from being out of specification.

# Default Auto Attendant file "defaultAA.xml" will not restore on reboot

Issue Detail

 If the default Auto Attendant file "defaultAA.xml" was deleted, it would not be restored on reboot.

Corrective Action

 "defaultAA.xml" will be extracted from the AOS image on restart if it is not present in the "AA" folder on CFLASH.

### Auto Attendant prompt info file overwritten

#### Issue Detail

 The file that contains the Description and Prompt Text was being overwritten if the system was restarted.

Corrective Action

 The "promptInfo.xml" file will not be overwritten with the default if it exists and the default version will be extracted from the AOS image on restart if it is not present in the "AA" folder on CFLASH.

### Can't change voicemail PIN when encryption is enabled

Issue Detail

 When password encryption is enabled, a user cannot change their voicemail PIN via the Voicemail Wizard or Administrative Options in the Voicemail Menu structure. The PIN could still be changed in the command line interface (CLI) by the command "voicemail password xxxx" under the User Account.

Corrective Action

**EXECHANGED STORES EXECHANGE STANGED FIN** when password encryption is enabled.

#### As a call is answered a "pop" can be heard

Issue Detail

 Answering a call while the trunk line is still ringing can result in a "pop" being heard locally as the call is answered.

Corrective Action

Added delay between closing the hook switch and cutting through talkpath.

### **Upgrade Instructions**

Several steps need to be taken to assure a valid upgrade. First, save your existing configuration via the web interface (include voice settings) or to a TFTP server. The commands to execute the TFTP copy are:

### **Router# copy start tftp**

### **Router# copy dynvoice tftp**

You will be prompted for file names and the server address in the process.

### **To Download AOS 15.09.00.SA**

- 1. Go to http://www.adtran.com and login using your IPT Partner login.
- 2. If your landing page is the ADTRAN Advantage Partner Zone, click Software/Firmware Downloads and choose NetVanta Products, then NetVanta 7100.
- 3. If you do not have a landing page configured, click on Support and choose NetVanta Products / NetVanta 7100.
- 4. Select Firmware Updates.

Note that you will have to login and have registered a NetVanta 7100 serial number in order to download firmware.

### **AOS Upgrade Instructions**

- 1. Upload the AOS Image to CFLASH via FTP.
- 2. From the Command Line Interface in Global Configuration Mode, enter "boot system cflash NV7100A-15-09-00-SA-E.biz X Y" where "X" is the location of the backup firmware image and "Y" is the name of that firmware image or,
- 3. After the AOS image is applied, then enter "reload" and select "y" to save and to reload.

### **AOS Bootcode Details**

When upgrading to AOS 15.09.00.SA, an upgrade to the Bootcode is not required.

# **Appendix A – Errata for 15.09.00.SA**

The following is a list of errata that still exists in 15.09.00.SA.

### Polycom Phones may reboot.

Issue Detail (41642)

Phones may intermittently lose Power over Ethernet and reboot.

Errata Justification

- Not every system experiences the loss of PoE.
- To address specific cases where this is happening, there is a solution that greatly reduces the occurrence of this issue is included in AOS 15.09.00.SA. Contact ADTRAN Technical Support for assistance in enabling this solution.

### Windows direct backup of CFLASH fails.

Issue Detail (45571)

 When backing up a CFLASH card directly to a Windows PC, Windows changes the file/folder names. This causes an issue with restoring the contents to a new CFLASH.

Errata Justification

**FTP Backup is the recommended method and does not change the file or folder names.** 

### SIP Phone Call Appearances may become stuck.

Issue Detail (42091)

- Over a long period of time, SIP call appearances can become unusable.
- Errata Justification
- Each SIP user has six call appearances. The risk to address this issue was too great in AOS 15.

### GUI: Operator Group VM Email Schedule missing.

Issue Detail (42477)

 CLI commands exist for configuring notification schedules in operator and ring groups, but the commands do not work.

Errata Justification

The commands are removed in a future release.

### Loss of system configuration.

Issue Detail (44366)

 System configuration can be lost if a reboot occurs while writing the configuration. Errata Justification

 ADTRAN recommends archiving existing configuration before activating any changes to configuration. The risk to address this issue in AOS 15 was too great.

### BLF: status-group NOTIFY is not reaching phone over UDP and VPN.

Issue Detail (42379)

 Configuring BLF on a remote phone using UDP connected via VPN does not work properly. Errata Justification

Specifying TCP for the primary registration of the remote phone resolves this.

### CLI: Range command for FXO interfaces doesn't include tx-gain or rx-gain.

Issue Detail (43355)

 Configuring the RX and TX gains for FXO trunks cannot be done for a range of interfaces. Errata Justification

• The gains can be configured on an individual basis.

### [WEB] Cannot set DID or Number of Digits on Trunk Account.

#### Issue Detail (45648)

- DID or number of digits on a trunk account cannot be set via the web interface. Errata Justification
- This can be configured in the CLI and will be resolved in the next release.

#### Parking a call via BLF key may result in a fast busy signal

Issue Detail (47768)

- If a call is parked via a BLF key as a  $2^{nd}$  call is ringing the same extension, the park will complete but a fast busy signal may be heard for 2-3 seconds as the call is being parked. Errata Justification
- **The call is parked correctly and more investigation is needed to determine the root cause.**

### Default FTP Filesystem change

Issue Detail (46333)

 When the FTP server is disabled, the default filesystem for the FTP server is changed to FLASH instead of the default of CFLASH.

Errata Justification

• The default filesystem can be changed back with the in the CLI with the "ip ftp server defaultfilesystem" command or in the web GUI under IP Phone Configs/Boot Settings.

#### Cannot detect dialtone

Issue Detail (47412)

 On some analog phone lines provided by Analog Telephone Adapters (ATAs), the FXO interface cannot detect dialtone.

Errata Justification

In the configuration of the analog Trunk Account, Blind Dial can be enabled as a workaround.

### **Appendix B – Related Documents**

For configuration guides, installation guides, white papers and more, visit Adtran's knowledge base at http://kb.adtran.com.

NetVanta 7100 Remote Phone Guide http://kb.adtran.com/article.asp?article=2072&p=2

Email Integration with the NetVanta 7100 VoiceMail System http://kb.adtran.com/article.asp?article=2119&p=2

NetVanta 7100 Voicemail Quick Reference Guide http://kb.adtran.com/article.asp?article=2182&p=2

Polycom Phone Operation – http://kb.adtran.com/article.asp?article=2049&p=2

Configuring Shared Line Accounts http://kb.adtran.com/article.asp?article=2132&p=2